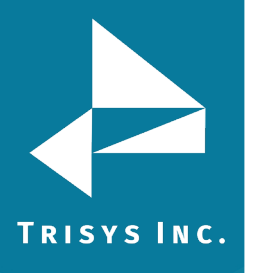

## **TAPIT EZBOX CONFIGURATION GUIDE TO ADJUST COM PORT SETTINGS**

- 1. Open the SMDR Service Manager
- 2. Go to Action->Stop Service
- 3. Go to Settings->Com Port to adjust Com settings. Click OK
- 4. Go to Action->Start Service to resume collecting

Note: To view a log of the raw data collected go to C:\TAPIT\LOCATIONS\L0\DATA\TELMSG.DAT

To view live data go to the SMDR Service Manager and select Action->Stop Service and the select Test-> Open Application Version. Once live data has been confirmed you should close the Application service and start the service in the SMDR Service Manager.

> Trisys Inc. 187 Columbia Turnpike Suite 484 Florham Park, NJ 07932

> > [www.trisys.com](http://www.trisys.com/)

Phone: 973-360-2300 Fax: 973-360-2222 Email: [general@trisys.com](mailto:general@trisys.com)